### J. PETER BRUZZESE

# **Exchange Server 2007**

# **HOW-TO**

Real Solutions for Exchange Server 2007 SP1 Administrators

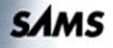

#### Exchange Server 2007 How-To

Copyright © 2009 by Pearson Education, Inc. All rights reserved. No part of this book shall be reproduced, stored in a retrieval system, or transmitted by any means, electronic, mechanical, photocopying, recording, or otherwise, without written permission from the publisher. No patent liability is assumed with respect to the use of the information contained herein. Although every precaution has been taken in the preparation of this book, the publisher and author assume no responsibility for errors or omissions. Nor is any liability assumed for damages resulting from the use of the information contained herein.

ISBN-13: 978-0-672-33048-3 ISBN-10: 0-672-33048-2

Library of Congress Cataloging-in-Publication Data

Bruzzese, J. Peter. Exchange server 2007 how-to / J. Peter Bruzzese. — 1st ed. p. cm. ISBN 978-0-672-33048-3 1. Microsoft Exchange server. 2. Client/server computing. 3. Electronic mail systems. I. Title. QA76.9.C55B799 2009 005.4'476—dc22

2008043870

Printed in the United States of America First Printing December 2008

#### **Trademarks**

All terms mentioned in this book that are known to be trademarks or service marks have been appropriately capitalized. Sams Publishing cannot attest to the accuracy of this information. Use of a term in this book should not be regarded as affecting the validity of any trademark or service mark.

#### Warning and Disclaimer

Every effort has been made to make this book as complete and as accurate as possible, but no warranty or fitness is implied. The information provided is on an "as is" basis. The author and the publisher shall have neither liability nor responsibility to any person or entity with respect to any loss or damages arising from the information contained in this book.

#### Bulk Sales

Sams Publishing offers excellent discounts on this book when ordered in quantity for bulk purchases or special sales. For more information, please contact

#### U.S. Corporate and Government Sales 1-800-382-3419 corpsales@pearsontechgroup.com

For sales outside of the U.S., please contact

International Sales international@pearson.com Editor-in-Chief Karen Gettman

Executive Editor Neil Rowe

Development Editor Mark Renfrow

Managing Editor Kristy Hart

Project Editor Andy Beaster

Copy Editor Deadline Driven Publishing

Indexer Lisa Stumpf

Proofreader Seth Kerney

Technical Editor Ronald Barrett

Publishing Coordinator Cindy Teeters

Book Designer Gary Adair

Compositor Gloria Schurick

# INTRODUCTION

# Using This Book

- ▶ How To Educate Yourself About Exchange 2007 SP1
- ▶ How To Benefit from This Book
- ▶ How To Continue Expanding Your Knowledge

#### How To Educate Yourself About Exchange 2007 SP1

In truth, whenever you pick up a book that catches your eye, flip to an article that draws your interest, or research and locate a site or blog that interests you, you are attempting to educate yourself in some way. Perhaps it is a subject you already know or one for which, you can extract the information you need much faster and easier than a novice because of your preexisting knowledge.

The motivation behind education varies from person to person. Some simply love to learn to enhance their own knowledge of a subject, even if they never intend to use that knowledge in the working world. Some, on the other hand, are required to learn to perform a job. A messaging engineer, much like a physician, must keep up with the latest practices and techniques to stay on top of the profession he has chosen.

Most Exchange books are 800, 900, or even 1,500 pages in length! And for some, that is just the kind of book they need to accomplish their messaging goals. However, this book is a "how-to" book. It's designed to give an administrator what she needs to understand the concepts involved in managing an Exchange 2007 SP1 environment and to perform the necessary tasks.

There are many ways to educate yourself about Exchange 2007 SP1. You can review books, articles, and websites, but for on-the-job, in-the-trenches, step-by-step information, look no further than this book!

#### How To Benefit from This Book

We've designed this book to be easy to read from cover to cover. The goal is to gain a full understanding of Exchange. We divided the subject matter into 12 easy-to-navigate and easy-to-use chapters:

- Chapter 1, "Introduction to Exchange 2007 SP1"
- Chapter 2, "Consider Deployment Scenarios"
- . Chapter 3, "Install Exchange 2007"
- . Chapter 4, "Manage Storage and Databases"
- ▶ Chapter 5, "Manage Recipients"
- . Chapter 6, "Manage Organization Permissions and Mailbox Settings"
- ▶ Chapter 7, "Configure the Client Access Server"
- . Chapter 8, "Administrate Transport Settings"
- . Chapter 9, "Design and Deploy Disaster Recovery Settings"
- Chapter 10, "Design and Deploy High Availability for Exchange 2007"
- ► Chapter 11, "Configure a Unified Messaging Server"
- . Chapter 12, "Monitor and Troubleshoot Your Exchange Environment"

In each of these chapters are subheadings that focus on the primary elements of design and deployment of that portion of Exchange.

Under the subheadings are scenario-problem introductions. These serve as starting points for the administrator to consider. At times, the information provided helps you deal with a specific problem that you might face. Typically, a scenario is described that enables the administrator to determine whether this direction is needed for his particular organization.

The solution that follows each scenario-problem includes additional information about a particular technology or design element to consider before providing step-by-step instructions. This additional information is provided so that you have more than just commands, but also the underlying reasons for the instructions.

When additional information is needed that doesn't fit neatly into the subject matter or it is essential that the message stand out to attract your attention, we use a note.

NOTE This is an example of a note.

At other times, when a task that is performed through the Exchange Management Console (EMC) is shown to you in PowerShell through the Exchange Management Shell, we use a special note that looks like this:

PS NOTE The cmdlet through the Exchange Management Shell to move a storage group path is Move-StorageGroupPath-Identity "Name of Storage Group" - LogFolderPath:"New Location Path" -SystemFolderPath:"New Location Path."

Perhaps the most important aspect of the how-to premise is the provision of step-bystep instruction that walks you through each and every step of the wizards and dialog boxes that Exchange provides in the GUI console. Along with clear instructions on managing and configuring your Exchange organization, we provide clear figures and screenshots of only the most important elements you face visually while working with your Exchange servers.

### How To Continue Expanding Your Knowledge

Certainly there are more books, articles, and websites you can and should consider to expand your knowledge of Exchange 2007, especially because Exchange 2007 will continue to evolve and change as Microsoft adds more features, fixes, and enhancements. How does one stay on top of this flood of information about Exchange?

Several websites are invaluable and should be added to your Favorites at work. They include the following:

- . The Microsoft Exchange Team Blog [\(http://msexchangeteam.com\)—](http://msexchangeteam.com)Truly, this is the finest resource on the Internet for Exchange information because it comes directly from the creators of Exchange and the finest instructors and MVPs Exchange has to offer.
- . TechNet for Exchange 2007 [\(http://technet.microsoft.com/en-us/library/](http://technet.microsoft.com/en-us/library/bb124558.aspx) [bb124558.aspx\)—](http://technet.microsoft.com/en-us/library/bb124558.aspx)In addition to the Exchange team itself, this is the best location for organized, clear, up-to-date information about Exchange 2007.

In addition, several blog sites from Exchange gurus are worth investigating, including the following:

- . <http://exchangepedia.com/blog>(by Bharat Suneja)
- . <http://exchange-genie.blogspot.com>(by Brian Tirch)
- . <http://mostlyexchange.blogspot.com>(by Jim McBee)
- . <http://robichaux.net/blog/> (by Paul Robichaux)
- . <http://blogs.technet.com/scottschnoll/> (by Scott Schnoll)

These are just a handful of the ones I personally enjoy; you can easily find more. Choose the ones you feel are most helpful to you.

Last, but certainly not least, you are welcome to visit my website [\(http://www.exclu](http://www.exclusivelyexchange.com)[sivelyexchange.com\)](http://www.exclusivelyexchange.com) for free Exchange education. It includes links to articles I wrote, a variety of interviews, and so on. You might be most interested in the collection of free screencasts for Exchange and PowerShell.

# CHAPTER 1

## Introduction to Exchange 2007 SP1

#### IN THIS CHAPTER

- An Overview of Exchange 2007 SP1
- ▶ Choose Your Exchange Server Roles
- ▶ Determine Your Server Type: Server 2003 or 2008
- ▶ Choose Your Exchange 2007 Version
- . Choose the Right Hardware for the Role
- ▶ Ensure the Needed Software Is Installed First
- ▶ Ensure Components Are Installed Per Server Role
- ▶ Plan Your Exchange Storage Architecture

#### An Overview of Exchange 2007 SP1

You may be new to Exchange and perhaps you are new to messaging servers in general, but one thing is certain: You are not new to email. Email has become the underlying foundation for a new civilization based upon global communication. According to estimates, more than one billion people utilize email in one form or another with that number growing to two billion by 2012. With the increase in email use comes the need for advances to the underlying messaging infrastructure—the servers behind it all—to provide additional features, as well as the necessary disaster recovery, high availability, and storage architecture solutions that people might not know they need.

What is the end result? The answer is new server applications every couple of years. This brings us to the subject of our book: Exchange 2007 SP1. Exchange 2007 SP1 is the latest in messaging servers from Microsoft. It's new, it's impressive, and it's different. With those differences, messaging administrators have much to concern themselves with because the new features come with an entirely new set of interfaces. Yes, there is more than one interface. Exchange 2007 has the Exchange Management Console (EMC), shown in Figure 1.1, which is the GUI console. It also has the Exchange Management Shell (EMS), shown in Figure 1.2, which is the command-line interface (CLI). Before you say, "I'll stick with the GUI," it's important to mention that there are some things that can be done only in the CLI. Not to worry, we will get you through it.

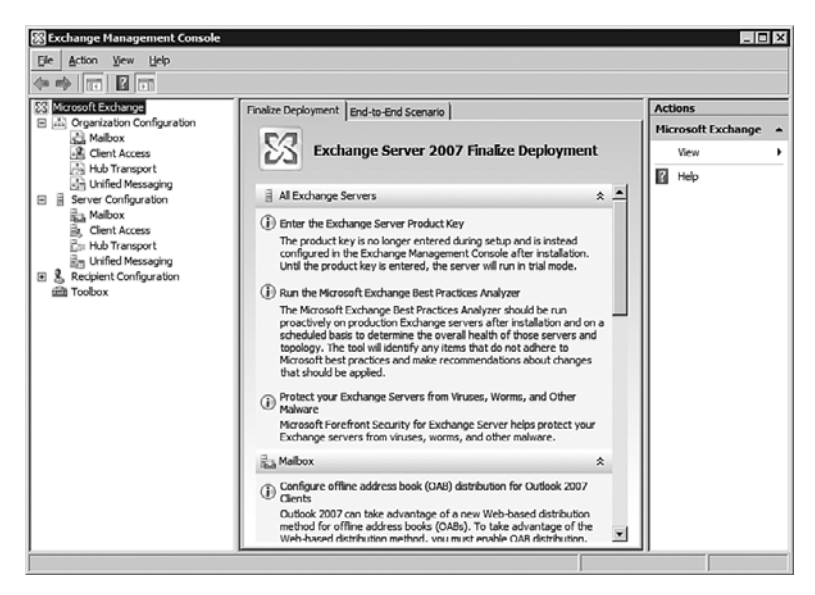

FIGURE 1.1 The Exchange Management Console (EMC) for Exchange 2007 SP1.

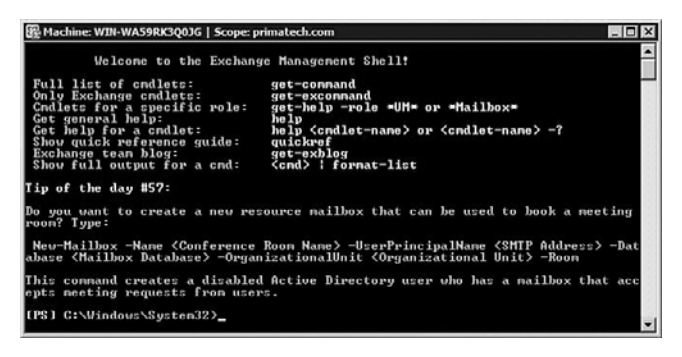

FIGURE 1.2

The Exchange Management Shell (EMS).

If you are new to Exchange or if you are moving from a previous version to Exchange 2007, you might be curious about what new features it has to offer.

#### New Features for Exchange 2007

Here is a quick list of features that Exchange 2007 offers:

- ► Active Directory integration—Beginning with Exchange 2000, there has been a connection between Active Directory (AD) and Exchange in the underlying catalog of users and their details. However, with Exchange 2007, trust is put into the capability of AD to route information. So, routing groups (an important aspect in Exchange 2000/2003) are eliminated completely with the AD site topology handling the routing needs of Exchange.
- . Autodiscover—Connected to the Client Access Server role (to be discussed shortly), this new feature in Exchange assists in connecting a remote user to his mailbox server. In addition to optimizing bandwidth in assisting remote users, this feature benefits the internal client connections in that it helps to automatically configure Outlook profiles. Note: The Autodiscover service is only available for Outlook 2007 clients. Earlier versions, including Outlook 2003, do not have the ability to use the service.
- $\blacktriangleright$  Availability—This service helps determine the availability of your Hub Transport (HT) servers in an effort to load balance inbound and outbound connections from mailbox servers. This not only enhances the flow of mail but also prevents the failure of a single Hub Transport server from stopping your flow of mail. The best part is that this is handled automatically and requires no configuration on the part of the administrator.
- $\triangleright$  EMC and EMS—As mentioned earlier, there are new administrative interfaces to work with in Exchange 2007. The EMC is somewhat familiar to us and mimics the feel of the System Manager, although with a more intuitive structure, and the new Actions pane helps present the options available. The EMS is based on the new scripting language PowerShell 1.0, which is a CLI that enables you to perform powerful administrative tasks with a simple set of commands called cmdlets (pronounced command-lets).
- $\blacktriangleright$  High availability—Exchange RTM offered three flavors of high availability, with SP1 providing an additional one. Three of these use a technique called continuous replication, which plays off Exchange storage architecture to provide secondary copies of your Exchange mailbox database. With Local Continuous Replication (LCR) and Standby Continuous Replication (SCR), you do not need clustering services, whereas Cluster Continuous Replication (CCR) does use active/passive clustering technology. Single Copy Clusters (SCC) are similar to the high availability services from Exchange 2003.
- . Performance enhancements—The required platform for Exchange 2007 is 64-bit hardware and software, which improves performance and capacity. Combined with the improved architectural features, by making the step toward 64-bit, an increase in the memory cache size, an increased number of storage groups, and an increased number of information stores per server are possible.
- . Unified Messaging—One of the server roles we discuss in this chapter is Unified Messaging, which is a feature-rich solution for many organizations that want to unify their email, voice mail, and incoming faxes. It might require the purchase of some new hardware or an effort to use older hardware. However, it might be worth the cost and effort because it doesn't simply provide one location access for those items mentioned; it also provides multiple access solutions (such as phone, Outlook Web Access, mobile devices, and so on).

The list continues with items that relate to the new server roles (for example, antispam agents in the transport server roles), disaster recovery solutions, and with tools that adhere to best practices or troubleshoot your server. As you look through this how-to guide, note items such as transport rules and managed content settings, journaling, and so on. Exchange 2007 is a substantial and impressive release.

#### Additional Features with SP1

The release of SP1 includes some changes from the RTM version. None of these changes are major in the overall structure and design, but they do provide features and fixes that might make your experience with Exchange more enjoyable.

These features include the following:

- ► Deployment options—Enhancements that enable Exchange 2007 SP1 to install and run better on a server that is running Server 2008.
- . ActiveSync improvements—Additional policy settings have been added to the mobile policies you can create. A remote wipe confirmation and Direct Push improvements have been added in an effort to compete more fully with BlackBerry.
- . Outlook Web access improvements—These enhancements are more for the benefit of your users in that they now have the ability to access their deleted items. A monthly calendar view has also been added. Users can create and edit server-side rules. Public folders are supported through the /owa virtual directory. S/MIME support has also been included. Additionally, several customization features have been provided.
- ► POP3/IMAP4 Interface—If you worked with the RTM of Exchange 2007 and had to make adjustments to the POP or IMAP settings, you quickly learned that there was no GUI interaction available, and you had to go through the EMS. Microsoft heard its customers' concerns about this, and now an administrative interface exists in the EMC.
- $\blacktriangleright$  Public folder management—As mentioned, the RTM was missing some key elements in the GUI to administer Public folders and that led you to the EMS. SP1 adds those management features into the EMC.

These are just a few of the enhancements (many are behind the scenes, such as the improvements made to transport algorithms), but there are others like the new SCR high availability option we mentioned earlier. There is also now the capability to import and export with .pst files, and there are other new enhancements to the Unified Messaging role.

#### Your Next Step

It might be hard to determine what you need to do next. Before you begin installation, you need to first make a few decisions, including the following:

- . What server role (or roles) should I install?
- . What hardware and software should I concern myself with, including which version of server should I use—2003 or 2008?
- **EXCOMORED 2.5** Depending on the server role and my view of Exchange architecture, how should I plan my disk configuration? Let's begin with an understanding of roles. However, we are going to switch to the how-to format of the book so that you begin getting used to the structure.

#### Choose Your Exchange Server Roles

Scenario/Problem: Exchange 2007 has five different server roles you can install. How do you know which one to install?

**Solution:** The choice might be easy if you are dealing with a small environment where you plan to use one Exchange Server. In that case, you need to install the Typical server roles, which include the Mailbox role, the Client Access Server role, and the Hub Transport role. We discuss the step-by-step installation of roles in Chapter 3, "Install Exchange 2007."

If you need to install roles one at a time, which role is designed to handle which responsibilities? Consider the following five server roles:

. Mailbox (MB)—Hosts mailbox databases and public folder databases. Ordinarily, you can install the MB role with other roles on a single server (with the exception of the Edge Transport) unless you plan to use cluster services to provide CCR or SCC high availability options within Exchange.

- . Client Access Server (CAS)—This role is similar to the front-end server for the Exchange 2000/2003 infrastructure and provides connections to a mailbox through Outlook Web Access (OWA), ActiveSync for Mobile devices, Outlook Anywhere, POP, and IMAP support. It also provides free/busy data through the availability service and supports the autodiscover services.
- . Hub Transport (HT)—This role is similar to the Bridgehead server of Exchange 2000/2003. All mail coming in and out of your organization goes through the HT role. This means transport rules established on the HT role enable you to control mail while in transit. It relies completely on Active Directory to have a logical infrastructure in place to support the flow of mail.
- ▶ Unified Messaging (UM)—Provides Voice over IP (VoIP) with your mailbox. Email, voicemail, and incoming faxes can all come in to your Inbox. You can check the messages and calendar through multiple access interfaces (phone, email, or web browser). For this to work, you need a telephony expert for the installation and configuration of the telephony infrastructure (or the reconfiguration of your existing infrastructure). You might have a legacy Private Branch Exchange (PBX) that will work with a VoIP Gateway, or you can purchase a new IP-PBX.
- $\triangleright$  Edge Transport (ET)—This role is not a part of the Active Directory (and cannot be installed with any other role) but resides on the perimeter of the network using Active Directory Application Mode (ADAM) and synchronizes with the HT servers on the internal network. Its purpose is to provide additional security, antivirus, and antispam to your messaging organization. It's a recommended but not required role.

#### Determine Your Server Type: Server 2003 or 2008

**Scenario/Problem:** You have your new 64-bit server. Which flavor of Windows Server operating system should you install?

**Solution:** The choice might be in your hands, unless you've already made the decision to use the RTM version of Exchange, in which case you must go with Server 2003. The RTM of Exchange 2007 cannot be installed on a server running 2008. However, you can use SP1 on a server running both 2003 and 2008.

Keep in mind, however, that a network that includes Server 2008 domain controllers can still have a Server 2003 running Exchange 2007 RTM.

NOTE The management tools for Exchange RTM, which you traditionally can install on a variety of different systems in your network to administer Exchange without physically having to be present at the server, will not work on Server 2008 or Vista. However, the SP1 version of the tools can be installed on both.

The following operating systems are possible with Exchange 2007 RTM:

- . Windows 2003 Server 64-bit Standard, Enterprise, or Datacenter with SP1 or higher (with or without the Multilingual User Interface Pack [MUI]).
- . Windows 2003 Server 64-bit R2 Standard, Enterprise, or Datacenter (with or without the MUI).

The following operating systems are possible with Exchange 2007 SP1:

- ▶ The previously listed 2003 options, with SP2 installed.
- $\triangleright$  64-bit edition of the Windows Server 2008 Standard operating system.
- ► 64-bit edition of the Windows Server 2008 Enterprise operating system.
- ▶ 64-bit edition of the Windows Server 2008 Datacenter operating system.

**NOTE** You cannot upgrade Exchange RTM to SP1 and upgrade to Server 2008. The supported method of installed Exchange 2007 SP1 on a server running 2008 is to perform a clean install of both.

#### Choose Your Exchange 2007 Version

**Scenario/Problem:** Exchange 2007 offers RTM and SP1 flavors that come in both Standard and Enterprise Editions. The RTM and SP1 options vary (with SP1 offering newer features) and the Standard and Enterprise editions contain differences in supported features.

**Solution:** If you are using a Server 2008 environment and do not wish to add a Server 2003 machine to the mix, you cannot use the RTM version of Exchange because it will not install on 2008. However, the SP1 version has more features and will install on both 2003 and 2008 servers.

NOTE Microsoft licenses Exchange as a Server/Client Access License (CAL) model. This means you purchase the server and receive a license, but also need to ensure you have a CAL for every user or device that accesses the Exchange Server.

We assume you will probably look at the SP1 flavor of Exchange, so we focus the rest of this book on that version only. Ninety-five percent of the information and steps will still work fine with the RTM version, aside from some of the alterations to the features and GUI we mentioned previously with SP1.

That brings us to the Standard or Enterprise differences:

. Standard Edition—Enables the creation of up to five storage groups and a maximum of five databases per Mailbox server role. In addition, there is a 16TB per database storage limit (same as the Enterprise edition) with support for Local Continuous Replication (LCR) and Standby Continuous Replication (SCR) only.

 $\blacktriangleright$  Enterprise Edition—Enables the creation of up to 50 storage groups with a maximum of 50 databases per Mailbox server role. In addition, there is a 16TB per database storage limit with support for all four flavors of high availability including LCR, SCR, Cluster Continuous Replication (CCR), and Single Copy Clusters (SCC). Keep in mind though that Server has different editions as well, and if you want to use clustering, you need clustering services, which lean toward the Enterprise Edition of Server.

#### Choose the Right Hardware for the Role

Scenario/Problem: Initially, you might make decisions regarding the planning of your Exchange deployment, but eventually you have to include hardware into the discussion. With each of the server roles mentioned previously, you have different functionality, and by extension, different hardware requirements.

**Solution:** The solution begins with the processor. You then need to determine memory and hard disk needs per role. The interesting thing is that you might already have a system in place that you can use for your Exchange Server. You might not have to purchase anything.

#### The Processor

There are two primary processor options for you to consider, and you might have already guessed from looking at your server operating system choices that they are both 64-bit processors.

You can use:

- $\triangleright$  A processor that supports Intel's Extended Memory 64 Technology (EM64T)
- $\triangleright$  AMD 64 platform processors

The AMD Opteron or the Intel Xeon 64-bit processors are good choices, but there might be others that work fine. Keep in mind that the Intel Itanium (IA64) doesn't work with Server 2003 64, so that would hinder its use under those circumstances. Microsoft generally provides a list of approved servers and processor types that you can check ahead of time before you purchase to ensure you have compatibility with their processor requirements.

You might consider a multicore processor for your Exchange server because tests have shown that there is a performance benefit.

#### The Memory

Several theories regarding the memory needed depending on the server role exist. With the Typical installation where you have all the roles on one system, Microsoft recommends 2GB of RAM with 5MB added per user (with the number of storage groups also considered, as you'll soon see).

On the Mailbox servers where you have your storage groups, you are wise to include 2GB of RAM for every one to four groups. So, if you have five to eight groups, you would make sure you have 4GB and so on.

In terms of necessity, your Edge and HT servers do not require a substantial amount of memory to perform well. Per processor core, 1GB of memory with a 2GB minimum should suffice.

#### Disk Space

Installing Exchange requires about 1.2GB of space. If you are working with Unified Messaging language packs, you need to consider 500MB for each one. Make sure you have 200MB on your system drive.

Note that all disk volumes for Exchange 2007 should be NTFS formatted.

Edge Transport and HT servers store the message queue database and should therefore have at least 500MB of free space for Exchange 2007 SP1.

Obviously, your biggest disk sizes are needed on the servers that handle the mail repositories—your Mailbox role. How does one determine the amount of storage needed? Often it depends on the server configuration. Are you using a form of fault tolerance or high availability? How many users per mailbox? How many storage groups and databases and so forth? Remember, you aren't just looking at providing the proper capacity here; you need to ensure performance is looked after, too.

There is a requirements calculator located on the MS Exchange Team's site that is somewhat complicated but worth playing with, as shown in Figure 1.3. The site is located at: [http://msexchangeteam.com/files/12/attachments/entry438481.aspx.](http://msexchangeteam.com/files/12/attachments/entry438481.aspx)

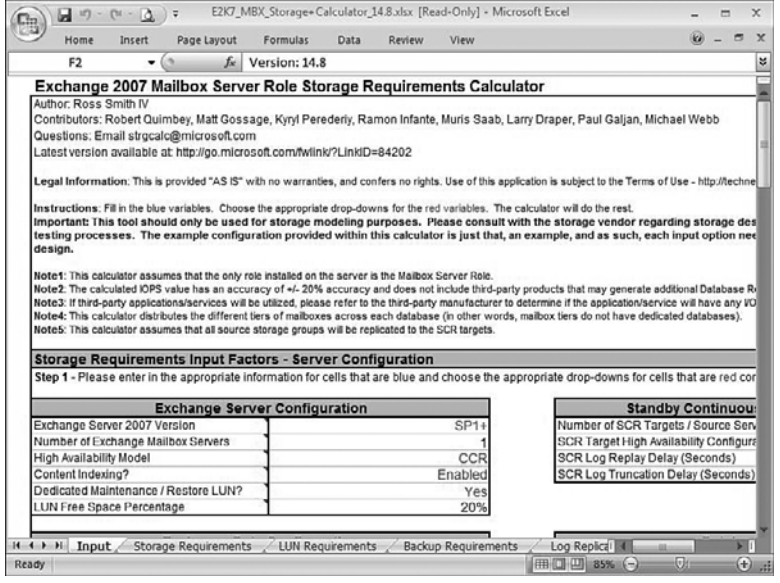

#### FIGURE 1.3

The Exchange 2007 Mailbox Server Role Storage Requirements Calculator spreadsheet.

With the Mailbox server, several considerations beyond the mailbox space itself exist. Imagine that each user is allowed 1GB of space, and you have 500 user mailboxes on that server. All 500 users might not have mailboxes that are full, but you have to be prepared for that level of mail. In addition to the database, there are transaction logs that are growing each day for which you need to be prepared (and you might prepare by moving those to other drives). You have deleted item and deleted mailbox retention to think about. Full text indexing uses about 25 percent of the total size of the mailbox database! Translation: Lots of disk space is a good thing on those mailbox servers. Faster, reliable disk technologies are always the wiser choice when putting together your Exchange servers.

NOTE For more detailed information regarding the processor, memory, and hard-disk configuration that will best suit your environment, consider Microsoft's technical site at [http://technet.microsoft.com/en-us/library/bb124558\(EXCHG.80\).aspx,](http://technet.microsoft.com/en-us/library/bb124558(EXCHG.80).aspx) as well as the Exchange Team's blog site at [http://msexchangeteam.com/.](http://msexchangeteam.com/) 

### Ensure the Needed Software Is Installed First

Scenario/Problem: There are three software installations that you have to perform prior to installing any of the server roles. These include the following:

- ► .NET Framework 2.0 or 3.0
- ▶ Microsoft Management Console 3.0
- . Windows PowerShell

**Solution:** When attempting to perform the installation from the ISO file or the DVD, you are presented with a graphic screen that indicates whether those first three items are installed before proceeding to Step 4, which is Install Microsoft Exchange. One way to install those options is to click the links from the installation screen, or, you can seek out and install these features personally. In some cases, you might not need to install them.

#### .NET Framework v. 3.0 or 2.0 with Hotfix or SP1

On Server 2008, perform the following steps:

- 1. Select Start, and then click the Control Panel.
- 2. From Control Panel, double-click Administrative Tools.
- 3. From Administrative Tools, double-click Server Manager.
- 4. From within the Server Manager console tree, choose Features, and then select Add Features.
- 5. Using the Add Features Wizard, select .NET Framework 3.0, and then finish the wizard.

On Server 2003, you are welcome to download the 3.0 Framework and install. If you are already running 2.0, you will be prompted that there has been an update to this version for download before the installation of Exchange will take place. Or, you can simply download the .NET Framework 2.0 SP1 (which includes the update).

Make sure you use the 64-bit version of the .NET Framework.

#### Microsoft Management Console (MMC) 3.0

If you run Server 2003 R2 or Server 2008, the 3.0 Microsoft Management Console (MMC) is already installed, and you do not need to do anything else. If you work with Server 2003 (pre-R2), you might need to install the MMC 3.0, which can be downloaded either from the installation portal link or by downloading it directly from Microsoft at [http://support.microsoft.com/?kbid=907265.](http://support.microsoft.com/?kbid=907265)

#### PowerShell 1.0

Installing PowerShell from Server 2008 is done in the following way:

- 1. Select Start, and then click Control Panel.
- 2. From Control Panel, double-click Administrative Tools.
- 3. From Administrative Tools, double-click Server Manager.
- 4. From within the Server Manager console tree, choose Features, and then select Add Features.
- 5. Using the Add Features Wizard, select PowerShell, and then finish the wizard.

If you are working with Server 2003, you need to download and install PowerShell. This can be done through the installation portal link or by going to the download site [\(http://support.microsoft.com/?kbid=926139\)](http://support.microsoft.com/?kbid=926139) for PowerShell and performing the download and install manually.

### Ensure Components Are Installed Per Server Role

**Scenario/Problem:** Depending on the server role, there might be components that should be enabled to provide specific functionality to that role.

**Solution:** Ensure you have all the components needed for the role you are working on installing. Otherwise, the installation will not succeed and the installation wizard will assist you by reminding you to turn on certain components you need.

The following components are necessary for the roles you install:

#### **Mailbox Role:**

- **Exercise 1** Information Services (IIS)
- . COM+ access (IIS 6.0 component)
- ► World Wide Web Publishing Service (W3SVC)

These can all be installed through Add or Remove Programs in Control Panel on Server 2003, or through Programs and Features in Server 2008.

#### **The Client Access Server Role:**

- . World Wide Web Service
- . ASP.NET
- . For Outlook Anywhere: Remote Procedure Call (RPC) over HTTP Proxy

These can all be installed through Add or Remove Programs in Control Panel on Server 2003, or through Programs and Features in Server 2008.

#### **The Edge Transport Role:**

Must not be a member of an Active Directory domain, but must have the following:

- ► On a Server 2003: Active Directory Application Mode (ADAM) installed to provide functionality that is needed.
- $\triangleright$  On a Server 2008 with Exchange 2007 SP1: Active Directory Lightweight Directory Services (AD LDS)

#### **The Hub Transport Role:**

Because Exchange 2007 Hub Transport servers use their own implementation of the Simple Mail Transfer Protocol (SMTP), you need to avoid installing the IIS SMTP services. This goes for the Edge Transport server as well.

#### **The Unified Messaging Role:**

- . Microsoft Exchange Speech Service—This is installed automatically when you choose to install Exchange 2007 with the UM role. However, if you have a server that runs Microsoft Speech Server, you have to remove the Speech Server services because UM relies on its own set of services.
- ► Windows Media Encoder 9 Series x64 Edition.
- $\triangleright$  Windows Media Audio 9 Voice codec for x64.
- **Microsoft Core XML Services (MSXML) 6.0.**

#### Plan Your Exchange Storage Architecture

**Scenario/Problem:** In the planning stages, before you install your first Exchange Server, you need to understand the way the storage architecture works. Understanding this can help you in planning and in simply understanding overall what happens within your Exchange world when messages come and go.

**Solution:** Let's take a look at how a message is handled by the Mailbox Server in terms of storage groups, databases, and transaction logs.

When you install Exchange, by default, a First Storage Group is created with a single database. You can add more storage groups (up to 5 for the Standard Edition or up to 50 for the Enterprise Edition) and within each one of those storage groups, you can add databases (up to 5 for the Standard Edition or up to 50 for the Enterprise Edition). Each database you add has the \*.edb extension. If you create a mailbox and place it within a database within a storage group, when that mailbox receives mail, the Exchange Server adds it to the database. Understandably, these databases grow as more mail is added.

NOTE The default database size limit for Exchange 2007 Standard Edition is 50GB. There is no limit for the Enterprise Edition. It is possible, however, to use the Registry Editor to modify the database size limit. To learn how, visit this site: [http://technet.microsoft.com/en-us/library/bb232092\(EXCHG.80\).aspx.](http://technet.microsoft.com/en-us/library/bb232092(EXCHG.80).aspx) 

When an email message enters the Mailbox server, it goes through the memory and is written to transaction logs. Each log is  $1MB$  in size (a reduction from 5MB in previous versions of Exchange). Depending on the amount of traffic coming into the Exchange Server, the data is also written to the database. Now the email message has been written to two locations: the database where the user will check in using his email client and retrieve his mail, and the transaction logs where the email is broken up, depending on its size, into 1MB chunks.

Transaction logs are created in a log stream; in other words, they follow a sequential manner. Although the current log written to might look like an E00.log, additional logs might look more like E000000002E (as you can see in Figure 1.4). There can be up to 2,147,483,647 log files in a log stream. The current log is not committed to the database and does not have its name changed until after it is filled to the full 1MB capacity. Then, it is closed out.

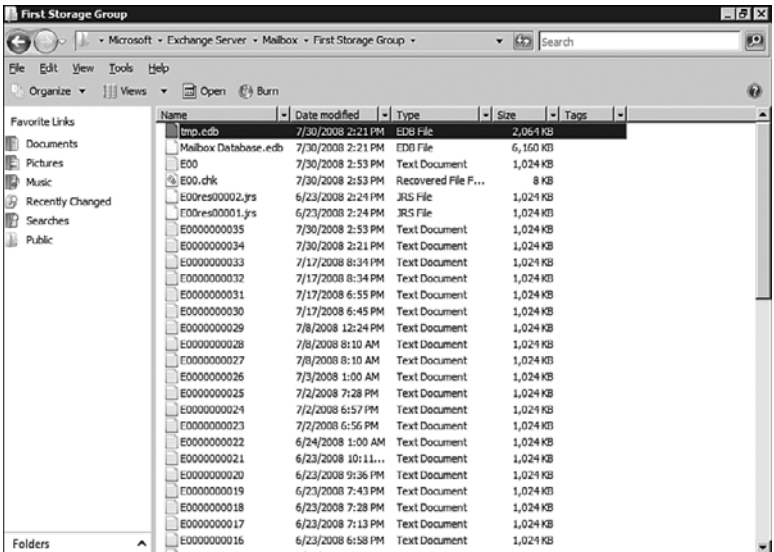

FIGURE 1.4

Your Exchange Database and transaction logs.

There is a check file to keep track of which transaction logs have been added to the database so that none are missed. A couple of reserve logs also exist, just in case the disk space runs out and you need a little extra space (although 2MB of extra transaction log space won't buy you much).

NOTE Each storage group can handle multiple databases; however, it is recommended that you place one database in one storage group. One key element to keep in mind is that the transaction logs are intertwined with a storage group. In the event you have three databases in the same storage group, the transaction logs will continue to use the log stream approach for all three at once. This might have a negative impact on performance and disaster recovery at some point, which is why the recommendation to use one database for each storage group exists.

The goal with transaction logs is to provide redundancy for your database. This can be a protection for you, but only if you separate the transaction logs from your database.

Consider the following scenario: You perform nightly backups of your Exchange database. It's Thursday, around 4:00 p.m., and the disk handling your database crashes (or your database corrupts) and you need to restore the database from backup. No problem, you have last night's backup handy. However, what about the mail from that day? It's not going to be in the backup of the database, right? However, it will be located in those transaction logs. So, you restore the database, and the transaction logs replay themselves into the newly restored database. Obviously, this works only if the transaction logs are not ruined along with the database. The obvious point is to separate the two onto different disks.

Overall, the best practice is to move your database and transaction logs off the drive that holds the system files and then separate the database from the transaction logs. To go one step further, if you can place your databases on a form of striped volume (if redundancy is provided some other way) or a striped volume with parity (a RAID 5 setup) to enable fault tolerance, and if you can mirror your transaction logs, you can achieve the best-practice level of storage for your mailbox servers.

### A

accepted domains, 166 confirming domain types, 167 creating, 168 actions, designing transport rules, 175 Active Cluster Mailbox, installing, 52-54 Active Directory Application Mode (ADAM), 10 installing, 48 Active Directory Lightweight Directory Services (AD LDS), 48 ActiveSync, 150 mailbox policies, 151-153 Advanced tab, 155 assigning to users, 156 Device tab, 154 General tab, 153 managing mobile devices, 156-158 Password tab, 153 Sync Settings tab, 153 AD (Active Directory), preparing for transitioning to Exchange 2007, 26-27 AD LDS (Active Directory Lightweight Directory Services), 48 installing, 49 ADAM (Active Directory Application Mode, 10 installing, 48 adding host records for Edge servers, 49-50 address books, OAB (offline address books), 120

assigning to clients at the database and individual mailbox levels, 124-125

changing default OABs, 122 creating, 120-121 moving OAB generation server, 121 properties, viewing and modifying, 122-123 requiring SSL for OAB distribution, 123-124 address lists, 114 applying, 116 creating, 115 editing, 116 Global Address Lists (GAL), multiple lists, 117-119 previewing members of, 117 administrative roles assigning, 113-114 creating, 112 removing, 114 Advanced tab ActiveSync policies, 155 altering default email policies, 169-170 default remote domain settings, 171-173 anti-spam configuration anti-spam features, 185-188 enabling, 185 anti-spam features, 185-188 anti-spam updates, 188 applying address lists, 116 assigning ActiveSync policies to users, 156 administrative roles, 113-114 OAB (offline address book) to clients, 124-125

attaching tasks to events, Event Viewer, 275-276 Authentication tab, configuring OWA properties in EMC, 141-142 authoritative domains, 166 Auto Attendant, 248, 259-263 Autodiscover, 7 Autodiscover Service, CAS, 139 Availability Service, CAS, 139

### B

backup and recovery with Server 2003, 194 backup types, 195-196 NTBackup, 195-198 with Server 2008, 198-199 with VSS, 199-200 backup types, Server 2003, 195-196 Best Practices Analyzer, 40-41, 282-283 best-practice disk strategies, configuring, 80-81

### C

Calendar Management through Phone, 247 CAS (Client Access Server), 10, 138 Autodiscover Service, 139 Availability Service, 139 EAS (Exchange ActiveSync), 138 High Availability, 240-241 IIS, 139-140

IMAP4, 139 installing components, 16 Outlook Anywhere, 139 POP3, 139 CCR (Cluster Continuous Replication), 213-214 configuring, 222-223 with Server 2003, 223-228 with Server 2008, 229-236 Transport Dumpster, 236-237 verifying functionality of, 237 certificates, configuring for OWA, 149-150 checkboxes, distribution lists, 108 choosing Exchange 2007 version, 11-12 Exchange server roles, 9 CAS (Client Access Server), 10 ET (Edge Transport), 10 HT (Hub Transport), 10 MB (Mailbox), 9 UM (Unified Messaging), 10 hardware, 12 disk space, 13-14 memory, 13 processors, 12 High Availability options, 216 server types, 2003 versus 2008, 10-11 circular logging, storage groups, 63-64 CLI (command-line interface), 6 Client Access Server (CAS), 10, 138 Autodiscover Service, 139 Availability Service, 139 EAS (Exchange ActiveSync), 138

High Availability, 240-241 IIS, 139-140 IMAP4, 139 installing components, 16 Outlook Anywhere, 139 POP3, 139 clients assigning OAB (offline address book) to, 124-125 configuring to use GAL (Global Address Lists), 119 Outlook Anywhere, 160-161 Clients tab, managing Mailbox database properties, 71 Cluster Continuous Replication (CCR), 213-214 configuring, 222-223 with Server 2003, 223-228 with Server 2008, 229-236 Transport Dumpster, 236-237 verifying functionality of, 237 cluster parameters, configuring, 242 command-line interface (CLI), 6 components, installing per server roles, 16-17 conditions, designing transport rules, 174-175 configuring best-practice disk strategies, 80-81 CCR (Cluster Continuous Replication), 222-223 with Server 2003, 223-228 with Server 2008, 229-236

Transport Dumpster, 236-237 verifying functionality of, 237 certificates and SSL for OWA, 149-150 clients to use GAL (Global Address Lists), 119 clients to use Outlook Anywhere, 160-161 cluster parameters, 242 DNS suffixes, 49-50 expansion servers, 107-108 properties, 108 journaling, 178-180 mailbox properties and settings, 132 Mailbox Features tab, 135-136 Mailbox Flow Settings tab, 133-134 Mailbox Settings tab, 133 OWA properties in EMC, 141 Authentication tab, 141-142 General tab, 141 public and private computer file access, 144-146 Remote File Servers tab, 146 Segmentation tab, 143-144 Public Folder Database settings, 77-79 public folder settings, 79 resource mailbox properties, 93-94 storage limits for mailboxes, 70 UM servers, 250 Auto Attendant, 259-263 dial plans, creating, 250-254 UM IP Gateway, creating, 254-256 UM mailbox policies, 256-258

confirming domain types, 167 Connect Mailbox Wizard, 193 connecting HT servers with Edge Transport servers, 51-52 connectors, 180-181 Receive connectors, creating, 182 security, 182 Send connectors, creating, 181-182 contacts, creating new mail contacts, 99-101 content filtering, 186 copying mail going in and out of databases, 68 custom roles, installing, 46-48

### D

database maintenance, scheduling, 69 database portability, 200 relocating databases, 200-201 restoring databases to new servers, 201-203 Database Recovery Management, 284 Database Recovery Management Tool, 205 Database Troubleshooter, 285 databases enabling LCR (Local Continuous Replication), 219 relocating, 200-201 restoring to new servers, 201-203 deleted items mailboxes, 70 recovering, 191-193

designing CAS, High Availability, 240-241 for disaster, 190 disaster readiness, 191 disaster recovery solutions, 190 transport rules, 174 actions, 175 conditions, 174-175 exceptions, 176 Device tab ActiveSync policies, 154 dial codes, dial plans, 253 dial plans, creating, 250-254 dial-tone restores, 206 performing on the different servers, 208 performing on the same server, 207 Dialing Restrictions tab Auto Attendant, 263 dial plans, 254 Dialing Rule Groups tab, dial plans, 254 differential backups, 196 disabling mailboxes, 89-90 disaster, designing for, 190 disaster readiness, 191 disaster recovery solutions, 190 disaster readiness, 191 disaster recovery backup and recovery with Server 2003, 194 backup types, 195-196 NTBackup, 195-198 backup and recovery with Server 2008, 198-199

backup and recovery with VSS, 199-200 dial-tone restores, 206 performing on the different servers, 208 performing on the same server, 207 recovering deleted items and mailboxes, 191-193 disaster recovery solutions, 190 disk failure, recovering from (LCR), 220-221 disk space, choosing, 13-14 Dismount-Database, 67 dismounting mailbox databases, 67 distribution groups, 102 creating, 103-104 mail-enabling, 104-105 distribution lists, properties, 108 DNS suffixes, configuring, 49-50 domain types, confirming, 167 domains accepted domains, 166 confirming domain types, 167 creating, 168 authoritative domains, 166 relay domains, 166 remote domains, 171 altering default settings, 171-173 creating, 173 DPM (Data Protection Center), 198 DTMF (dual tone multi-frequency), 260 dual tone multi-frequency (DTMF), 260 dynamic distribution groups, 103

```
creating, 105-107
```
### E

EAS (Exchange ActiveSync), 138 Edge servers, installing, 50-51 Edge Transport (ET), 10 installing components, 17 Edge Transport Directory Service, preparing, 48-49 Edge Transport recovery, 210 Edge Transport Servers creating transport rules, 177-178 EdgeSync subscriptions, 183 High Availability, 243 installing, 48 configuring DNS suffix and adding host records, 49-50 connecting to HT servers, 51-52 installing Edge servers, 50 preparing Edge Transport Directory Service, 48-49 EdgeSync Process, 51 EdgeSync subscriptions, 183-184 editing address lists, 116 email policies, implementing, 168 altering default email policies, 169-170 creating, 170-171 EMC (Exchange Management Console), 6, 55-56 configuring OWA properties, 141 Authentication tab, 141-142 General tab, 141 public and private computer file access, 144-146 Remote File Servers tab, 146 Segmentation tab, 143-144

EMS (Exchange Management Shell), 6, 56-57 storage group properties, 64 Test cmdlets, for troubleshooting, 288-289 equipment mailboxes, creating, 93 ET (Edge Transport), 10 installing components, 17 evaluating third-party solutions, 37-38 Event Viewer, 274-275 attaching tasks to events, 275-276 events attaching tasks to, Event Viewer, 275-276 filtering, 74 ExBPA (Exchange Best Practices Analyzer), 282-283 exceptions, designing transport rules, 176 Exchange 2000, transitioning to Exchange 2007, 24-26 moving over mailboxes, 27-30 phasing out 2000/2003, 34-35 preparing AD, 26-27 using 2007 as a public folder replica, 30-34 Exchange 2003, transitioning to Exchange 2007, 24-26 moving over mailboxes, 27-30 phasing out 2000/2003, 34-35 preparing AD, 26-27 using 2007 as a public folder replica, 30-34 Exchange 2007, transitioning from Exchange 2000/2003, 24-26 moving over mailboxes, 27-30 phasing out 2000/2003, 34-35

preparing AD, 26-27 using 2007 as a public folder replica, 30-34 Exchange 2007 RTM, upgrading to SP1, 23-24 Exchange 2007 SP1, overview of, 6-9 new features, 7-8 Exchange 5.5, 22 migrating from, 35-36 Exchange ActiveSync, 150 mailbox policies, 151-153 Advanced tab, 155 assisgning to users, 156 Device tab, 154 General tab, 153 Password tab, 153 Sync Settings tab, 153 managing mobile devices, 156-158 Exchange ActiveSync (EAS), 138 Exchange Best Practices Analyzer (ExBPA), 40-41, 282-283 Exchange Management Console (EMC), 6, 55-56 configuring OWA properties, 141 Authentication tab, 141-142 General tab, 141 public and private computer file access, 144-146 Remote File Servers tab, 146 Segmentation tab, 143-144 Exchange Management Shell (EMS), 6, 56-57 storage group properties, 64 Test cmdlets, for troubleshooting, 288-289 Exchange Organization Administrator, 112

Exchange Public Folder Administrator, 112 Exchange Recipient Administrator, 112 Exchange Server 2003 versus Exchange Server 2008, 10-11 Exchange Server 2007 Enterprise Edition, 12 Exchange Server 2007 Standard Edition, 11 Exchange Server 2008 versus Exchange Server 2003, 10-11 Exchange Server Administrator, 113 Exchange Server User Monitor, 278 Exchange View-Only Administrator, 113 ExMon (Exchange Server User Monitor), 278 expansion servers, configuring, 107-108 properties, 108

### F

Features tab Auto Attendant, 261 dial plans, 253 filtering events, 74 folder policies, applying to recipients, 131-132 FQDN (fully qualified domain name), 52 full backups, 196

### G

GAL (Global Address Lists), 114 configuring clients to use, 119 creating, 118 multiple lists, 117-119 updating, 118 General tab Auto Attendant, 260 configuring OWA properties in EMC, 141 dial plans, 252 managing Mailbox database properties, 68-69 UM mailbox policies, 257 General tab ActiveSync policies, 153 Get-StorageGroup cmdlet, 65 Global Address List (GAL), 114 configuring clients to use, 119 creating, 118 multiple lists, 117-119 updating, 118 Greetings tab, Auto Attendant, 260 groups distribution groups, 102 creating, 103-104 mail-enabling, 104-105 dynamic distribution groups, 103 creating, 105-107

### H

hardware choosing, 12 disk space, 13-14 memory, 13 processors, 12 UM (Unified Messaging), 248-250 High Availability, 212 CCR (Cluster Continuous Replication), 213-214, 223 configuring, 222-223 Transport Dumpster, 236-237 verifying functionality of, 237 choosing options, 216 designing CAS, 240-241 Edge Transport server, 243 Hub Transport server, 242-243 LCR (Local Continuous Replication), 213, 217 enabling for new storage groups and databases, 219 enabling on existing storage groups, 217-219 recovering from disk failure, 220-221 verifying functionality of, 219-220 SCC (Single Copy Clusters), 215-216, 239 SCR (Standby Continuous Replication), 214-215, 237-239 Unified Messaging server, 243 host records, adding for Edge servers, 49-50 HT (Hub Transport), 7, 10 installing components, 17

- HT servers, connecting with Edge Transport servers, 51-52
- Hub Transport (HT), 7, 10 installing components, 17
- Hub Transport servers EdgeSync subscriptions, 184 High Availability, 242-243

### I

IIS, CAS, 139-140 IIS Manager, simplifying URLs for OWA, 146-148 IMAP4, 162-163 CAS, 139 implementing email policies, 168 altering default email policies, 169-170 creating, 170-171 incremental backups, 196 installation wizard, 42 installing AD LDS, 49 ADAM, 48 components per server role, 16-17 Edge servers, 50-51 Edge Transport Servers, 48 configuring DNS suffix and adding host records, 49-50 connecting to HT servers, 51-52 installing Edge servers, 50 preparing Edge Transport Directory Service, 48-49 Mailbox Active/Passive installation, 52-54

roles

custom roles, 46-48

Typical roles, 42-46

- RPC over HTTP on Windows Server 2003 (Outlook Anywhere), 158
- RPC over HTTP on Windows Server 2008 (Outlook Anywhere), 158
- IP Allow List, 187
- IP Allow List Providers, 187
- IP Block List, 187
- IP Block List Providers, 187

### J

journaling, 178 configuring rules, 179-180

### K

Key mapping tab, Auto Attendant, 262

### L

LCR (Local Continuous Replication), 213, 217 enabling for new storage groups and databases, 219 enabling on existing storage groups, 217-219 recovering from disk failure, 220-221 verifying functionality of, 219-220 lifecycle management, 270 Limits tab, managing Mailbox database properties, 69-71

#### linked mailboxes, creating, 90-91

Local Continuous Replication (LCR), 213, 217

enabling for new storage groups and databases, 219

enabling on existing storage groups, 217-219

recovering from disk failure, 220-221

verifying functionality of, 219-220

Lotus Domino, migrating from, 36

### M

mail, copying mail going in and out of databases, 68 mail flow tools, 285 Mail Flow Troubleshooter, 285 Message Tracking, 285-287 Queue Viewer, 287 Routing Log Viewer, 287-288 Mail Flow Troubleshooter, 285 mail-enabling distribution groups, 104-105 public folders, 76 Mailbox (MB), 9 Active/Passive installations, 52-54 installing components, 16 Mailbox database properties, managing, 67 Clients tab, 71 General tab, 68-69 Limits tab, 69-71 modifying messages, 72-73

modifying size limits, 72 monitoring online defragmentation, 73-74 mailbox databases creating, 65-66 dismounting, 67 remounting, 67 removing, 66 Mailbox Features tab, 135-136 Mailbox Flow Settings tab, 133-134 mailbox policies, ActiveSync, 151-153 Advanced tab, 155 assigning to users, 156 Device tab, 154 General tab, 153 Password tab, 153 Sync Settings tab, 153 mailbox properties, configuring, 132 Mailbox Features tab, 135-136 Mailbox Flow Settings tab, 133-134 Mailbox Settings tab, 133 Mailbox Settings tab, 133 mailboxes configuring resource mailbox properties, 93-94 configuring storage limits, 70 creating linked mailboxes, 90-91 creating resource mailboxes, 92 equipment mailboxes, 93 room mailboxes, 92-93 creating user mailboxes, 85 for existing users, 85-87 for new users, 87-88 deleted items, 70

deleted mailboxes, recovering, 192-193 disabling, 89-90 new mail contacts, creating, 99-101 new mail users, creating, 101-102 removing, 89 resource mailboxes, 95-96 resource settings, 96-99 transitioning to Exchange 2007, 27-30 Manage Clustered Mailbox Server Wizard, 237 managed content settings, 125-126 creating, 127 folder policies, applying to recipients, 131-132 Managed Folder Assistant, 132 managed folder mailbox policies, creating, 130-131 new managed content settings, creating, 127, 129 new managed custom folders, creating, 129-130 new managed default folders, creating, 127 Managed Folder Assistant, 132 managed folder mailbox policies, creating, 130-131 managing Mailbox database properties, 67 Clients tab, 71 General tab, 68-69 Limits tab, 69-71 modifying database size limits, 72

modifying messages that are sent when quotas are reached, 72-73 monitoring online defragmentation, 73-74 OWA (Outlook Web Access) configuring properties in EMC, 141-146 configuring SSL and certificates, 149-150 IIS Manager, simplifying URLs, 146-148 UM (Unified Messaging), 247 Public Folder databases, 74 configuring public folder settings, 79 configuring settings, 77-79 creating new Public Folder databases, 75 creating Public Folders, 75 mail-enabling Public Folders, 76 removing Public Folders, 76 resource mailboxes, 95 configuring properties, 93-94 creating, 92-93 managing, 95-96 storage groups, 60 circular logging, 63-64 creating new storage groups, 60 moving storage group paths, 62 removing storage groups, 61-62 storage group properties from EMS, 64 MB (Mailbox), 9 installing components, 16 memory, choosing, 13

Message Delivery Restrictions, 135 Message Text tab, UM mailbox policies, 257 Message Tracking, 285-287 Microsoft Operations Framework, 270 Microsoft Operations Manager (MOM 2003), 280-281 Microsoft System Center Data Protection Manager (DPM), 198 migrating from Exchange 5.5, 35-36 from Lotus Domino, 36 from Novell GroupWise, 37 MMC (Microsoft Management Console) 3.0, 15 mobile devices, managing with ActiveSync, 156-158 modifying. *See also* altering properties, OAB (offline address book), 122-123 recipient configuration, 84-85 MOM 2005 (Microsoft Operations Manager), 280-281 monitoring online defragmentation, Mailbox databases, 73-74 monitoring your Exchange environment, 270 Event Viewer, 274-275 attaching tasks to events, 275-276 NIN 2005 (Microsoft Operations Manager), 280-281 Performance Monitor, 270-272 Server 2003 Perfmon alerts, 272 Server 2008 Perfmon alerts, 273-274 Performance Troubleshooter, 276-279

mounting mailbox databases, 67 Move Mailbox Wizard, 29 Move-StorageGroupPath, 63 moving mailboxes to Exchange 2007, 28-30 storage group paths, 62 Multiple Languages Speech-to-Text, 246

### N

.NET Framework, 15 new features of Exchange 2007 SP1, 7-8 new mail contacts, creating, 99-101 new mail users, creating, 101-102 New Mailbox Wizard, 85 new managed content settings, creating, 127, 129 new managed custom folders, creating, 129-130 new managed default folders, creating, 127 New Storage Group Wizard, 61 New-MailboxDatabase, 66 New-PublicFolderDatabase, 75 New-StorageGroup, 61 non-mailbox roles, recovering, 208-209 Edge Transport recovery, 210 server restores, 209 Novell GroupWise, migrating from, 37 NTBackup, 194-195 restoring data, 196-198

### O

#### OAB (offline address books), 120

assigning to clients at the database and individual mailbox levels, 124-125

changing defaults, 122

creating, 120-121

moving OAB generation server, 121

properties, viewing and modifying, 122-123

requiring SSL for OAB distribution, 123-124

#### OAB generation server, 121

online defragmentation, monitoring, 73-74

#### Outlook, 247

#### Outlook Anywhere, 158

CAS, 139 configuring clients to use, 160-161 enabling, 159 installing RPC over HTTP on Windows Server 2003, 158 installing RPC over HTTP on Windows Server 2008, 158 Outlook Anywhere Wizard, 160 Outlook Voice Access, 246 OWA (Outlook Web Access), 138, 141 configuring properties in EMC, 141 Authentication tab, 141-142 General tab, 141

public and private computer file access, 144-146

Remote File Servers tab, 146

Segmentation tab, 143-144

configuring SSL and certificates, 149-150

IIS Manager, simplifying URLs, 146-148

UM (Unified Messaging), 247

#### P

Passive Cluster Mailbox, installing, 52-54 Password tab ActiveSync policies, 153 PBX (Private Branch Exchange), 249 perfmon alerts Server 2003, 272 Server 2008, 273-274 Performance Monitor, 270-272 Server 2003 Perfmon alerts, 272 Server 2008 Perfmon alerts, 273-274 Performance Troubleshooter, 276-279 permissions granting, 95 Resource Scheduling Permissions, 97-98 PIN polices, UM mailbox policies, 258 planning storage architecture, 17-19 Play on Phone, 247 POP3, 162-163 CAS, 139 PowerShell 1.0, 16 previewing members of address lists, 117 Private Branch Exchange (PBX), 249 private computer file access, configuring OWAS properties in EMC, 144-146

processors, choosing, 12 properties distribution list properties, 108 Mailbox database properties, 67 Clients tab, 71 General tab, 68-69 Limits tab, 69-71 modifying messages that are sent when quotas are reached, 72-73 modifying size limits, 72 monitoring online defragmentation, 73-74 mailbox properties, 132 Mailbox Features tab, 135-136 Mailbox Flow Settings tab, 133-134 Mailbox Settings tab, 133 OAB (offline address book), viewing and modifying, 122-123 OWA properties, configuring in EMC, 141-146 resource mailbox properties, configuring, 93-94 storage group properties, EMS, 64 public computer file access, configuring OWA properties in EMC, 144-146 Public Folder databases, 74 configuring public folder settings, 79 settings, 77-79 creating new Public Folder databases, 75 Public Folders, 75 mail-enabling Public Folders, 76

removing Public Folders, 76 Public Folder Management Console, creating replicas, 33 Public Folders creating, 75 mail-enabling, 76 removing, 76

### Q

Queue Viewer, 287

### R

readiness checks using Exchange Best Practices Analyzer, 40-41 Receive connectors, 180-181 creating, 182 recipient configuration, modifying, 84-85 recipient filtering, 187 Recipient Update Services (RUS), 35 recipients, applying folder policies to, 131-132 recovering deleted items and mailboxes, 191-193 from disk failure, LCR (Local Continuous Replication), 220-221 non-mailbox roles, 208-209 Edge Transport recovery, 210 server restores, 209 Recovery Storage Groups (RSGs), 203-206 creating, 203 removing, 206

relay domains, 166 relocating databases, 200-201 remote domains, 171 altering default settings, 171-173 creating, 173 remounting mailbox databases, 67 Remove-MailboxDatabase, 66 Remove-StorageGroup, 62 removing administrative roles, 114 mailbox databases, 66 mailboxes, 89 Public Folders, 76 RSGs (Recovery Storage Groups), 206 storage groups, 61-62 requiring SSL for OAB (offline address book) distribution, 123-124 resource mailboxes configuring properties, 93-94 creating, 92 equipment mailboxes, 93 room mailboxes, 92-93 managing, 95-96 resource settings, 96-99 Resource Privacy Options, 98 Resource Scheduling Options, 96-97 Resource Scheduling Permissions, 97-98 resource settings, 96 Resource Privacy Options, 98 Resource Scheduling Options, 96-97 Resource Scheduling Permissions, 97-98

response messages, 99

response messages, 99 restoration drills, 191 restoring databases to new servers, 201-203 roles administrative roles assigning, 113-114 creating, 112 removing, 114 choosing, 9 CAS (Client Access Server), 10 ET (Edge Transport), 10 HT (Hub Transport), 10 MB (Mailbox), 9 UM (Unified Messaging), 10 Exchange Organization Administrator, 112 Exchange Public Folder Administrator, 112 Exchange Recipient Administrator, 112 Exchange Server Administrator, 113 Exchange View-Only Administrator, 113 installing components per server roles, 16-17 custom roles, 46-48 typical roles, 42-46 non-mailbox roles, recovering, 208-210 room mailboxes, creating, 92-93

Routing Log Viewer, 287-288 RPC installing over HTTP on Windows Server 2003, 158 installing over HTTP on Windows Server 2008, 158 RSGs (Recovery Storage Groups), 203-205 creating, 203 removing, 206

RUS (Recipient Update Services), 35

### S

SCC (Single Copy Clusters), 215-216, 239 scheduling database maintenance, 69 SCR (Standby Continuous Replication), 214-215, 237-239 security, connectors, 182 Segmentation tab, configuring OWA properties in EMC, 143-144 Send connectors, 180-181 creating, 181-182 sender filtering, 188 sender ID, 188 sender reputation, 188 server restores, 209 Server Role Selection screen, 47 servers 2003 versus 2008, 10-11 expansion servers, configuring, 107-108 OAB generation server, 121 Set-Mailbox cmdlet, 125

Set-StorageGroup, 64 Settings tab, dial plans, 253 Single Copy Clusters (SCC), 215-216, 239 size limits, managing Mailbox database properties, 72 software, installing necessary software, 15 MMC (Microsoft Management Console) 3.0, 15 .NET Framework, 15 PowerShell 1.0, 16 SSL (Secure Sockets Layer) configuring for OWA, 149-150 requiring for OAB (offline address book) distribution, 123-124 Standby Continuous Replication (SCR), 214-215, 237-239 storage architecture, planning, 17-19 storage group properties, EMS, 64 storage groups, 19 enabling LCR (Local Continuous Replication), 217-219 managing, 60 circular logging, 63-64 creating new storage groups, 60 moving storage group paths, 62 removing storage groups, 61-62 storage group properties from EMS, 64 storage limits, configuring for mailboxes, 70 Subscriber Access tab, dial plans, 252 subscriptions, EdgeSync, 183-184 Sync Settings tab ActiveSync policies, 153

### T

tasks, attaching to events (Event Viewer), 275-276 terminology, upgrading terminology, 22 Test cmdlets, 288-289 Test-EdgeSynchronization cmdlet, 52 third-party solutions, evaluating, 37-38 Times tab, Auto Attendant, 261 Toolbox, troubleshooting, 282 Database Recovery Management, 284 Database Troubleshooter, 285 ExBPA (Exchange Best Practices Analyzer), 282-283 mail flow tools, 285-288 tools Database Recovery Management tool, 205 mail flow tools, 285 Mail Flow Troubleshooter, 285 Message Tracking, 285-287 Queue Viewer, 287 Routing Log Viewer, 287-288 transaction logs, 18, 80 transitioning from Exchange 2000/2003 to Exchange 2007, 24-26 moving over mailboxes, 27-30 phasing out 2000/2003, 34-35 preparing AD, 26-27 using 2007 as a public folder replica, 30-34 transitions, 22

Transport Dumpster, CCR (Cluster Continuous Replication), 236-237 transport rules, 174 creating, 177 on Edge Transport server, 177-178 designing, 174 actions, 175 conditions, 174-175 exceptions, 176 Transport Rules Agent, 177 troubleshooting EMS Test cmdlet, 288-289 with Exchange 2007 Toolbox, 282 Database Recovery Management, 284 Database Troubleshooter, 285 ExBPA (Exchange Best Practices Analyzer), 282-283 Mail Flow tools, 285-288 typical roles, installing, 42-46

### U

UM (Unified Messaging), 8-10, 246, 266-267 Auto Attendant, 248 Calendar Management through Phone, 247 features of, 246-248 hardware, 248-250 High Availability, 243 installing components, 17 Multiple Languages Speech-to-Text, 246 Outlook, 247

Outlook Voice Access, 246 Outlook Web Access, 247 Play on Phone, 247 Voice and Fax Messaging, 247 UM IP Gateway, creating, 254-256 UM IP Gateway Wizard, 255 UM mailbox policies, creating, 256-258 UM (Unified Messaging) servers, configuring, 250 Auto Attendant, 259-263 dial plans, creating, 250-252, 254 UM IP Gateway, creating, 254-256 UM mailbox policies, 256-258 UM (Unified Messaging) users, 264-266 Unified Communications Certificate, 149 Unified Messaging (UM) Unified Messaging (UM), 8-10, 246, 266-267 Auto Attendant, 248 Calendar Management through Phone, 247 features of, 246-248 hardware, 248-250 High Availability, 243 installing components, 17 Multiple Languages Speech-to-Text, 246 Outlook, 247 Outlook Voice Access, 246 Outlook Web Access, 247 Play on Phone, 247 Voice and Fax Messaging, 247

updates, anti-spam updates, 188 updating GAL (Global Address Lists), 118 upgrading from Exchange 2007 RMT to SP1, 23-24 terminology for, 22 URLs (Uniform Resource Locators), simplifying with IIS Manager for OWA, 146-148 user mailboxes creating, 85 for existing users, 85-87 for new users, 87-88 disabling, 89-90 removing, 89 users assigning ActiveSync policies, 156 new mail users, creating, 101-102

### V

verifying functionality of CCR (Cluster Continuous Replication), 237 LCR (Local Continuous Replication), 219-220 viewing properties, OAB (offline address book), 122-123 Voice and Fax Messaging, 247 VSS (Volume Shadow Copies), 199-200

UM users, 264-266

### W-X-Y-Z

#### WebReady Document Viewing, 146

#### Windows Server 2003

backup and recovery of data, 194 backup types, 195-196 NTBackup, 195-198 configuring with CCR (Cluster Continuous Replication), 223-228 installing RPC over HTTP, 158 perfmon alerts, 272 Windows Server 2008 backup and recovery of data, 198-199 configuring with CCR (Cluster Continuous Replication), 229-236 installing RPC over HTTP, 158 perfmon alerts, 273-274 wizards Connect Mailbox Wizard, 193 installation wizard, 42 Manage Clustered Mailbox Server Wizard, 237 Move Mailbox Wizard, 29 New Mailbox Wizard, 85 New Storage Group Wizard, 61

Outlook Anywhere Wizard, 160

UM IP Gateway Wizard, 255